# DAISY CHAIN SERIES DVD/CD DUPLICATOR

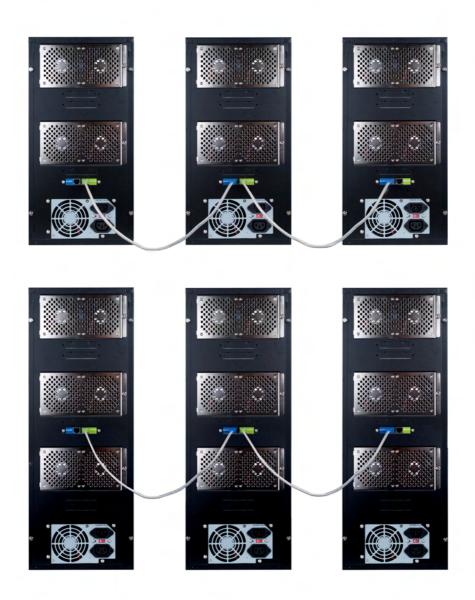

## **USER'S MANUAL**

Version 2.0

## TABLE OF CONTENTS

## DC Series DVD/CD Duplicator

| Introduction                       | 1  |
|------------------------------------|----|
| Features                           | 2  |
| Specification & Content of the box | 3  |
| Installation & Setup Guide         | 4  |
| Menu Overview                      | 6  |
| Operation Guide                    | 8  |
| Copy Disc                          | 8  |
| Test Copy Disc                     | 8  |
| Copy & Verify                      | 8  |
| Copy & Compare                     | 9  |
| Verify                             | 10 |
| Compare Disc                       | 10 |
| Select Burn Speed                  | 10 |
| Select Source                      | 11 |
| Audio Track Edit                   | 11 |
| Utility                            | 12 |
| Setup                              | 15 |
| Image Manager                      | 18 |
| Link Setup                         | 21 |
| About HDD Manager                  | 22 |

## DC Series DVD/CD Duplicator - Introduction

The DC Series CD/DVD Duplicator is a revolutionary solution that will allow you to link up to 255 fifteen target towers for a maximum of 3825 targets simultaneously. Duplication can be made from a single master DVD/CD ROM or Hard Drive. The ability to reconfigure the towers to form smaller chains or select standalone mode gives you the ultimate flexibility.

The easy-to-use operating control panel consists of an LCD screen and 4 control buttons. All operating information, such as the function list, instructions, operating status, or error message(s), is displayed in real time on the screen.

The built-in Hard Drive allows users to load multiple DVD/CD Master Source Discs onto the HDD as source disc images. This reduces the risk of damaging the Source Disc that result from heavy duplicating jobs. A powerful HDD management system dynamically assigns HDD partitions to each DVD/CD disc image loaded onto the HDD accordingly. This ideal HDD manager will ensure a flexible and efficient HDD management process.

#### **Features**

- Up to 15 Target DC Series Duplicator
- 2 x16 LCD display and 4 control buttons.

#### **Control Buttons**

There are 4 control buttons: ▲, ▼, ENT ESC

A: used to navigate up in the menu.

v: used to navigate down in the menu.

ENT : Enter, Execute the function

ESC: Escape, used to cancel or go back to previous function

- Supports up to max 52x CD duplication, 24x DVD duplication
- Offers flexibility in setting different duplication speeds depending on Disc writers
- Easy to select Drive as the Master Reading Source
- Support for a Hard Drive Device. Source CD or DVD disc can be loaded onto the Hard Drive as disc images
- Customizable naming for disc images stored on hard drive
- Support for Audio Track editing. Combine audio tracks into one customized CD
- Special Pre-Scan feature evaluates master source disc before copying
- Support System Startup Password Protection to prevent unauthorized usage
- Support Setup Password Protection protects custom settings on duplicating systems
- Prevents failures caused by defective blank discs or damaged source discs
- Support for Verification function ensures copied disc's readability
- Support Counter Function, all major disc types, Auto detect source disc.
- Prevents failures due to defective master disc by allow mid burn continuation.
- Allows reconfiguration of the towers for standalone or to form smaller chains depending on duplication job.
- Firmware is easily upgradeable. The controller's firmware can be automatically updated to individual towers or to linked towers.
- Firmware can be synchronized between linked towers as additional towers are added to the chain.

## **Specification**

| Model     | Max Burn | Max Burn  | Buffer Memory | Total Targets |
|-----------|----------|-----------|---------------|---------------|
|           | CD SPEED | DVD SPEED | Size          | per Tower     |
| DC SERIES | 52X      | 24X       | 256MB/512MB   | 7, 10 or 15   |

| Power       | Voltage:            | 115v/230v               |
|-------------|---------------------|-------------------------|
| Environment | Working Temperature | 0C~75C (32F ~ 167F)     |
|             | Storage Temperature | -20 C~85 C (-4F ~ 185F) |
| Humidity    | Working Humidity    | 20%~80%                 |
|             | Storage Humidity    | 5%~95%                  |
| Dimension   | Length              | 16 inches               |
|             | Height              | 9 inches                |
|             | Width               | 24 inches               |

Warning, each tower will draw approximately 4 amps from its power source. Please insure that the electrical system has sufficient amperage to support multiple towers on the same circuit.

#### Content of the box

DC Series Duplicator (1) RJ45 link Cable (1) Power Cable (1) User Manual (1) Quick Start Guide (1)

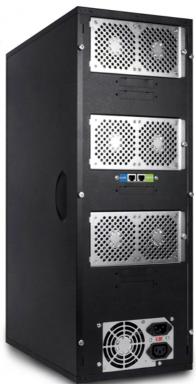

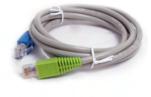

**IMPORTANT**: We highly recommend keeping all your original packing material for your DC Series Duplicator in the event that the unit may ever need to be sent in for service.

## Installation and Setup Guide

#### Step 1

Connect the green end of the RJ45 link cable to the master port (1st port) of the duplication tower.

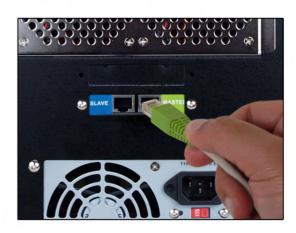

## Step 2

Connect the blue end of the RJ45 link cable to the slave port (2<sup>nd</sup> port) of the next duplication tower.

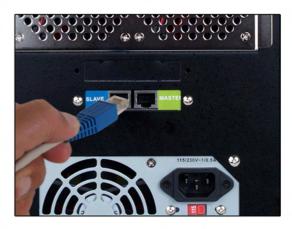

<u>Step 3</u>
If more towers are present, repeat Step 1 & 2 as necessary.

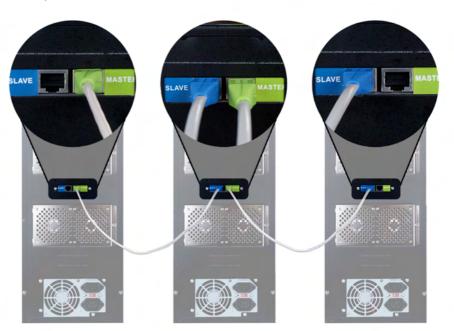

#### Step 4 - Set Link Position

Select 12. Link Setup
Press ENT
At 1. Set MyPosition
Press ENT
For Tower 1 Select 'First'
For Tower 2 Select 'Middle'
For last Tower Select 'Last'
Press ENT
Press ESC
Power OFF the Towers

Note: Additional towers that are between the first and last tower in the chain should be set to 'middle'

## Step 5

Power ON the Duplication Towers. The screen will show the total number of drives detected

Next it will display the number of towers detected

At 1. Copy, the unit is ready for use

12. Link Setup

[Link Setup]
1. Set My Position

[Set My Position] ==>First

Total Burner Q'ty 30

Total 3 Stations

1. Copy 3 Stations

| 1. COPY  In is function allows you to make a DVD/CD copy. Before the use of this function, ensure that the correct reading source and blank discs are placed in the appropriate drive. The system will automatically display how many blank discs are detected. When the system is ready, press ENT to execute copy command.  This function is the same as above, except it will not record to the recordable disc. Allows for a simulation run.  This function makes a copy and is followed by a Verification process to automatically ensure data correctness.  4. COPY & VERIFY  This function makes a copy and is followed by a Comparison process to ensure data correctness with the source disc.  5. VERIFY  This function operation will check all master and copied discs' readability to confirm that all of the copied acids sinking the writer trays.  7. SET BURN SPEED  This function allows you to set the duplication speed for three different disc types (CDs, audio CDs, and DVbs).  8. SELECT SOURCE  This function allows you to set the master reading source as DVb/CDROM brive or Hand Drive Disk.  9. AUDIO TRACK  Makes Audia Track Selections. Also allows you to combine audio tracks from various CDs into a single customized audio CD.  9.1 Select & Copy  Track  7. Select & Copy  Track  10. UTILITY  10.1 Pre-scan  Check the disc stalus such as available capacity.  10.2 Quick Erase  Quick Erase  Quick erase re-writable discs' data.  10.4 Eject All Disc  Eject All Disc  Ejects all discs in writer the Master Source Disc can be properly duplicated.  10.5 Disc Info.  Displays abusic information such as disc play, end a length, and available space:  This further re-writer the Master Source Disc can be properly duplicated.  10.6 Drive Info.  Displays abusic information such as disc that length, and available space:  This feature, Writer or Reader model numbers and versions.  10.7 System Info.  After the system power is turned on, the system warm up time can be set from 5 sec to 255 sec.  11.1 SET UP  11.1 Power On Time  After the system power is turne |      |                 |                                                                                                    |
|----------------------------------------------------------------------------------------------------|------|-----------------|----------------------------------------------------------------------------------------------------|
| 2. TEST This function is the same as above, except it will not record to the recordoble disc. Allows for a simulation run.  3. COPY & VERIFY This function makes a copy and is followed by a Verification process to automatically ensure data correctness.  4. COPY & COPY & COPY  | 1.   | COPY            | of this function, ensure that the correct reading source and blank discs are placed in the appropriate drive. The system will automatically display how many blank discs are detected. When                                                            |
| 3. COPY & VERIFY 4. COPY A 5. COPY A 5. COPY A 6. COMPARE 5. VERIFY 6. COMPARE 6. COMPARE 7. SET BURN SPEED 7. SET BURN SPEED 8. SELECT SOURCE 8. SELECT SOURCE 9. AUDIO TRACK BUTTO Track 9. AUDIO TRACK BUTTO TRACK 1. COS SELECT SOURCE 9. AUDIO TRACK 1. Select & Copy 1. Select & Copy 2. Close Disc 2. Select & Copy 3. Disc Info 3. Disc Info 4. Select & Copy 4. Select & Copy 4. Select & Copy 5. Select & Copy 6. Select & Copy 6. Select & Copy 6. Select & Copy 6. Select & Copy 6. Select & Copy 7. Select & Copy 8. Select & Copy 8. Se | 2.   | TEST            | This function is the same as above, except it will not record to the                                                                                                    |
| 4. COPY & COMPARE COMPARE 5. VERIFY 6. VERIFY 6. COMPARE 6. COMPARE 7. SET BURN SPEED 7. SET BURN SPEED 7. SET BURN SPEED 8. SELECT SOURCE 8. SELECT SOURCE 8. SELECT SOURCE 8. SELECT SOURCE 8. SELECT SOURCE 8. SELECT SOURCE 9. AUDIO TRACK 8. Mokes Audio Track Selections. Also allows you to set the duplication speed for three different disc types (CDs, audio CDs, and DVDs).  7. SET BURN SPEED 8. SELECT SOURCE 9. AUDIO TRACK 8. SELECT SOURCE 11. Select & Copy 15. In struction allows you to set the duplication speed for three different disc types (CDs, audio CDs, and DVDs).  8. SELECT SOURCE 11. Select & Copy 15. Select & Copy 16. Track 17. Select & Copy 17. Select & Copy 18. Select & Copy 19. Select & Copy 19. Select & Copy 19. AUDIO TRACK 19. AUDIO TRACK 19. AUDIO TRACK 19. Select & Copy 19. Select & Copy 19. Select & Copy 19. Select & Copy 19. Select & Copy 19. Allows you to close the track editing session in order to make the resulting disc playable. 10. UIILITY 10. Pre-scan 10. Check the disc status such as available capacity. 10. UIILITY 10. Pre-scan 10. Check the disc status such as available capacity. 10. Disc Info 10. Disc Info 10. Disc Inf | 3.   | COPY & VERIFY   | This function makes a copy and is followed by a Verification                                                                                                    |
| 5. VERIFY This function operation will check all master and copied discs' readability to confirm that all of the copies are readable.  6. COMPARE This function makes a bit-by-bit Comparison between the Master Reading Source and all the copied discs inside the writer trays.  7. SET BURN SPEED This function allows you to set the duplication speed for three different disc types (CDs, audio CDs, and DVDs).  8. SELECT SOURCE This function allows you to set the duplication speed for three different disc types (CDs, audio CDs, and DVDs).  9. AUDIO TRACK Makes Audio Track Selections. Also allows you to combine audio tracks from various CDs into a single customized audio CD.  9.1 Select & Copy Track Track  9.2 Close Disc Allows you to close the track ediffing session in order to make the resulting disc playable.  9.3 Disc Info Check the disc status such as available capacity.  10. UTILITY  10.1 Pre-scan Confirms whether the Master Source Disc can be properly duplicated.  10.2 Quick Erase Quick erase re-writable discs' data.  10.4 Eject All Disc Eject soll discs in writer tray, including master source disc.  10.5 Disc Info Displays basic information such as disc type, data length, and available space.  10.6 Drive Info. Displays duplicator's major component information, such as the manufacturer, Writer or Reader model numbers and versions.  10.7 System Info, Provides the duplicator's information, such as the Controller model number, Buffer memory capacity, and firmware version.  10.9 Copy Count This utility keeps track of the number of disc that has been successfully copied.  11. SET UP  11.1 Power On Time After the system power is turned on, the system warm up time can be set from 5 sec to 255 sec.  11.2 Auto Start This feature allows the duplicator to automatically execute copying once disc are detected in the reader and writer trays. The setting can be turned off or the amount of seconds can be set to [1-99]. To automatically execute, the operation mode has to be set to COPY & COMPARE.  11.3 Startup Menu Allows you to  | 4.   | COPY &          | This function makes a copy and is followed by a Comparison                                                                                                    |
| Feedability to confirm that all of the copies are readable.  This function makes a bit-by-bit Comparison between the Master Reading Source and all the copied discs inside the writer trays.  This function allows you to set the duplication speed for three different disc types (CDs, audio DVDs).  B. SELECT SOURCE This function allows you to set the duplication speed for three different disc types (CDs, audio DVDs).  P. AUDIO TRACK EDIT Makes Audio Track Selections. Also allows you to combine audio tracks from various CDs into a single customized audio CD.  P.1 Select & Coppy Select the track you would like to copy.  Track P.2 Close Disc Allows you to close the track editing session in order to make the resulting disc playable. P.3 Disc Info Check the disc status such as available capacity.  10. UTILITY 10.1 Pre-scan Confirms whether the Master Source Disc can be properly duplicated. 10.2 Quick Erase Quick erase re-writable discs' data. 10.4 Eject All Disc Ejects all discs in writer tray, including master source disc. 10.5 Disc Info. Displays basic information such as disc type, data length, and available space.  10.6 Drive Info. Displays basic information such as disc type, data length, and available space.  10.7 System Info. Provides the duplicator's major component information, such as the manufacturer. Writer or Reader model numbers and versions.  10.7 System Info. Provides the duplicator's information, such as the Controller model numbers bush as disc type, data length, and availables applicator's software.  10.9 Copy Count This feature allows the duplicator's software.  11. SET UP  11.1 Power On Time After the system power is turned on, the system warm up time can be self from 5 sec to 255 sec.  11.2 Auto Start This feature allows the duplicator to automatically execute copying once disc are defected in the reader and writer tray. The setting can be turned off or the amount of seconds can be set to (1-99). To automatically execute, the operation mode has to be set to COPY &COMPARE.  11.3 Startup Menu Allows y |      |                 | •                                                                                                    |
| 7. SET BURN SPEED  This function allows you to set the duplication speed for three different disc types (CDs, audio CDs, and DVDs).  8. SELECT SOURCE  This function allows you to set the moster reading source as DVD/CDROM Drive or Hard Drive Disk.  9. AUDIO TRACK EDIT  Select & Copy Firack  1. Select & Copy Firack  1. Select & Copy Firack  1. Select & Copy Firack  1. Select & Copy Firack  1. Select & Copy Firack  1. Select & Copy Firack  1. Close Disc Close Disc Check the disc status such as available capacity.  1. Unitity  1. Pre-scan Confirms whether the Master Source Disc can be properly duplicated.  1. Quick Erase Guick erase re-writable discs' data.  1. Select All Disc Disc Disc Info.  1. Disc Info. Displays basis information such as disc type, data length, and available space.  1. Drive Info. Displays duplicator's major component information, such as the manufacturer, Writer or Reader model numbers and versions.  1. System Info. Provides the duplicator's information, such as the Controller model number, Buffer memory capacity, and Firmware version.  1. SET UP  1. SET UP  1. SET UP  1. Set TUP  1. Startup Menu Allows you to choose whether the duplicator system will eject the duplication mode as people of the memory capacity and Firmware version.  1. Startup Menu Allows you to set which menu function mild be shown first when the duplicator of automatically execute copying once disc are detected in the reader and writer tray. The setting can be funded the memory capacity and Firmware version.  1. Startup Menu Allows you to set which menu function will be shown first when the duplicator first starts up.  1. Startup Menu Allows you to set which menu function will be shown first when the duplication process.  1. Startup Menu Allows you to choose whether the duplicator system will eject the disc on startup.  1. Set Opy First, Verley, COPMARE, COPY&VERIFY, or COPY&COMPARE.  1. Skip Read Error Allows you to choose whether the duplicator system will eject the disc on startup.                                         | 5.   | VERIFY          |                                                                                                    |
| This function allows you to set the duplication speed for three different disc types (CDs, audio CDs, and DVDs).  8. SELECT SOURCE This function allows you to set the master reading source as DVD/CDROM Drive or Hard Drive Disk.  9. AUDIO TRACK Makes Audio Track Selections. Also allows you to combine audio tracks from various CDs into a single customized audio CD.  9.1 Select & Copy Track  9.2 Close Disc Allows you to close the track editing session in order to make the resulting disc playable.  9.3 Disc Info Check the disc status such as available capacity.  10. UTILITY  10.1 Pre-scan Confirms whether the Master Source Disc can be properly duplicated.  10.2 Quick Erase Quick erase re-writable discs' data.  10.3 Full Erase Full erase re-writable discs' data.  10.4 Eject All Disc Ejects all discs in writer tray, including master source disc.  10.5 Disc Info. Displays basic information such as disc type, data length, and available space.  10.6 Drive Info. Displays duplicator's major component information, such as the manufacturer, Writer or Reader model numbers and versions.  10.7 System Info. Provides the duplicator's information, such as the Controller model number, Buffer memory capacity, and Firmware version.  10.8 Update BIOS As manufacturer's certified update CD is inserted, this feature instantly updates duplicator's software.  11.1 SET UP  11.1 Power On Time After the system power is turned on, the system warm up time can be set from 5 sec to 255 sec.  11.2 Auto Start Charles Test Sec to 255 sec.  11.3 Startup Menu Allows you to set which menu function will be shown first when the duplicator first starts up.  11.4 Write Method Charles Test Sec and the power of the poperation mode has to be set to COPY, EST, VERIEY, COPMARE, COPY&VERIEY, or COPY&COMPARE.  11.5 Button Beep Toggles on/off whether you hear a beep as you press a button.  11.6 Skip Read Error In the event of a reading error, this function will eject the disc on startup.                                                                              | 6.   | COMPARE         |                                                                                                    |
| 8. SELECT SOURCE DVD/CDROM Drive or Hard Drive Disk. 9. AUDIO TRACK EDIT Makes Audio Track Selections. Also allows you to combine audio tracks from various CDs into a single customized audio CD. 9.1 Select & Copy Track 9.2 Close Disc Allows you to close the track editing session in order to make the resulting disc playable. 9.3 Disc Info Check the disc status such as available capacity. 10. UTILITY 10.1 Pre-scan Confirms whether the Master Source Disc can be properly duplicated. 10.2 Quick Erase Quick erase re-writable discs' data. 10.3 Full Erase Full erase rewritable discs' data. 10.4 Eject All Disc Ejects all discs in writer tray, including master source disc. 10.5 Disc Info. Displays basic information such as disc type, data length, and available space. 10.6 Drive Info. Displays duplicator's major component information, such as the manufacturer. Writer or Reader model numbers and versions. 10.7 System Info. Provides the duplicator's information, such as the Controller model number, Buffer memory capacity, and Firmware version. 10.9 Copy Count This utility keeps track of the number of disc that has been successfully copied. 11.1 SET UP 11.1 Power On Time Affer the system power is turned on, the system warm up fime can be set from 5 sec to 255 sec. 11.2 Auto Start Affer the system power is turned on, the system warm up fime can be set from 5 sec to 255 sec. 11.3 Startup Menu Allows you to set which menu function will be shown first when the duplicator first starts up. 11.4 Write Method Charles and the fact of a reading error, this function will be shown first when the duplicator for a reading error, this function will simply confinue the duplication process. 11.5 Button Beep Toggles on/off whether you hear a beep as you press a button. 11.6 Skip Read Error Allows you to close whether the duplicator system will eject the disc on startup.                                                                                                    | 7.   | SET BURN SPEED  | This function allows you to set the duplication speed for three                                                                                                    |
| 9. AUDIO TRACK EDIT  Makes Audio Track Selections. Also allows you to combine audio tracks from various CDs into a single customized audio CD.  9.1 Select & Copy Track  9.2 Close Disc Allows you to close the track editing session in order to make the resulting disc playable.  9.3 Disc Info Check the disc status such as available capacity.  10. UTILITY  10.1 Pre-scan Confirms whether the Master Source Disc can be properly duplicated.  10.2 Quick Erase Quick erase re-writable discs' data.  10.3 Full Erase Full erase re-writable discs' data.  10.4 Eject All Disc Ejects all discs in writer tray, including master source disc.  10.5 Disc Info. Displays basic information such as disc type, data length, and available space.  10.6 Drive Info. Displays duplicator's major component information, such as the manufacturer, Writer or Reader model numbers and versions.  10.7 System Info. Provides the duplicator's information, such as the Controller model number. Buffer memory capacity, and Firmware version.  10.8 Update BIOS As manufacturer's certified update CD is inserted, this feature instantly updates duplicator's software.  10.9 Copy Count This utility keeps track of the number of disc that has been successfully copied.  11. SET UP  11.1 Power On Time After the system power is turned on, the system warm up time can be set from 5 sec to 255 sec.  11.9 Startup Menu Allows you to set which menu function will be shown first when the duplicator first starts up.  11.4 Write Method Chapticator of a reading enor, this function will be shown first when the duplication process.  11.6 Skip Read Error Inthe event of a reading enor, this function will be shown first when the duplication process rather than halting the entire duplication process.  11.7 Eject on Start Allows you to choose whether the duplicator system will eject the disc on startup.                                                                                                    | 8.   | SELECT SOURCE   | This function allows you to set the master reading source as                                                                                                    |
| 9.1 Select & Copy Track  9.2 Close Disc Allows you to close the track editing session in order to make the resulting disc playable.  9.3 Disc Info Check the disc status such as available capacity.  10. UTILITY  10.1 Pre-scan Confirms whether the Master Source Disc can be properly duplicated.  10.2 Quick Erase Quick erase re-writable discs' data.  10.3 Full Erase Full erase re-writable discs' data.  10.4 Eject All Disc Ejects all discs in writer tray, including master source disc.  10.5 Disc Info. Displays basic information such as disc type, data length, and available space.  10.6 Drive Info. Displays duplicator's major component information, such as the manufacturer, Writer or Reader model numbers and versions.  10.7 System Info. Provides the duplicator's information, such as the Controller model number, Buffer memory capacity, and Firmware version.  10.8 Update BIOS As manufacturer's certified update CD is inserted, this feature instantly updates duplicator's software.  10.9 Copy Count This utility keeps track of the number of disc that has been successfully copied.  11. SET UP  11.1 Power On Time After the system power is turned on, the system warm up time can be set from 5 sec to 255 sec.  11.2 Auto Start This feature allows the duplicator to automatically execute copying once disc are detected in the reader and writer trays. The setting can be turned off or the amount of seconds can be set to (1~99). To automatically execute, the operation mode has to be set to COPY, EST, VERIPY, COPMARE, COPY&VERIPY, or COPY&COMPARE.  11.3 Startup Menu Allows you to set which menu function will be shown first when the duplicator first starts up.  11.4 Write Method C Duplication mode can be selected among "DAO", "SAO", and "TAO". The default mode is "DAO," which means Disc at Once Toggles on/off whether you hear a beep as you press a button.  11.5 Button Beep Toggles on/off whether you hear a beep as you press a button.  11.6 Skip Read Error In the event of a reading error, this function will simply continue the duplicatio | 9.   |                 | Makes Audio Track Selections. Also allows you to combine audio                                                                                                    |
| 9.2 Close Disc Allows you to close the track editing session in order to make the resulting disc playable.  9.3 Disc Info Check the disc status such as available capacity.  10. UTILITY 10.1 Pre-scan Confirms whether the Master Source Disc can be properly duplicated. 10.2 Quick Erase Quick erase re-writable discs' data. 10.3 Full Erase Full erase re-writable discs' data. 10.4 Eject All Disc Ejects all discs in writer tray, including master source disc. 10.5 Disc Info. Displays basic information such as disc type, data length, and available space. 10.6 Drive Info. Displays duplicator's major component information, such as the manufacturer, writer or Reader model numbers and versions. 10.7 System Info. Provides the duplicator's information, such as the Controller model number, Buffer memory capacity, and Firmware version. 10.8 Update BIOS A manufacturer's certified update CD is inserted, this feature instantly updates duplicator's software. 10.9 Copy Count This utility keeps track of the number of disc that has been successfully copied.  11. SET UP 11.1 Power On Time After the system power is turned on, the system warm up time can be set from 5 sec to 255 sec. 11.2 Auto Start This feature allows the duplicator to automatically execute copying once disc are detected in the reader and writer trays. The setting can be turned off or the amount of seconds can be set to (1-99). To automatically execute, the operation mode has to be set to COPY. TEST. VERIFY, COPMARE, COPY&VERIFY, or COPY&COMPARE. 11.3 Startup Menu Allows you to set which menu function will be shown first when the duplication mode can be selected among "DAO", "SAO", and "TAO". The default mode is "DAO," which means Disc at Once Toggles on/off whether you hear a beep as you press a button. 11.5 Button Beep Toggles on/off whether you hear a beep as you press a button. 11.6 Skip Read Error In the event of a reading error, this function will eject the disc on startup.                                                                                             | 9.1  | Select & Copy   |                                                                                                    |
| 10. UTILITY 10.1 Pre-scan Confirms whether the Master Source Disc can be properly duplicated. 10.2 Quick Erase Quick erase re-writable discs' data. 10.3 Full Erase Full erase re-writable discs' data. 10.4 Eject All Disc Ejects all discs in writer tray, including master source disc. 10.5 Disc Info. Displays basic information such as disc type, data length, and available space. 10.6 Drive Info. Displays duplicator's major component information, such as the manufacturer, Writer or Reader model numbers and versions. 10.7 System Info. Provides the duplicator's information, such as the Controller model number, Buffer memory capacity, and firmware version. 10.8 Update BIOS As manufacturer's certified update CD is inserted, this feature instantly updates duplicator's software. 10.9 Copy Count This utility keeps track of the number of disc that has been successfully copied. 11. SET UP 11.1 Power On Time After the system power is turned on, the system warm up time can be set from 5 sec to 255 sec. 11.2 Auto Start This feature allows the duplicator to automatically execute copying once disc are detected in the reader and writer trays. The setting can be turned off or the amount of seconds can be set to (1-99). To automatically execute, the operation mode has to be set to COPY, TEST, VERIPY, COPMARE, COPY&VERIPY, or COPY&COMPARE. 11.3 Startup Menu CD automatically execute, the operation mode has to be set to COPY, TEST, VERIPY, COPMARE, COPY&VERIPY, or COPY&COMPARE. 11.4 Write Method CD duplication mode can be selected among "DAO", "SAO", and "TAO". The default mode is "DAO," which means Disc at Once Toggles on/off whether you hear a beep as you press a button. 11.5 Button Beep Toggles on/off whether you hear a beep as you press a button. 11.6 Skip Read Error In the event of a reading error, this function will simply continue the duplication process. 11.7 Eject on Start Allows you to choose whether the duplicator system will eject the disc on startup.                                                                          | 9.2  |                 |                                                                                                    |
| 10.1 Pre-scan Confirms whether the Master Source Disc can be properly duplicated. 10.2 Quick Erase Quick erase re-writable discs' data. 10.3 Full Erase Full erase re-writable discs' data. 10.4 Eject All Disc Ejects all discs in writer tray, including master source disc. 10.5 Disc Info. Displays basic information such as disc type, data length, and available space. 10.6 Drive Info. Displays duplicator's major component information, such as the manufacturer, Writer or Reader model numbers and versions. 10.7 System Info. Provides the duplicator's information, such as the Controller model number, Buffer memory capacity, and Firmware version. 10.8 Update BIOS As manufacturer's certified update CD is inserted, this feature instantly updates duplicator's software. 10.9 Copy Count This utility keeps track of the number of disc that has been successfully copied. 11. SET UP 11.1 Power On Time After the system power is turned on, the system warm up time can be set from 5 sec to 255 sec. 11.2 Auto Start This feature allows the duplicator to automatically execute copying once disc are detected in the reader and writer trays. The setting can be turned off or the amount of seconds can be set to (1~99). To automatically execute, the operation mode has to be set to COPY, TEST, VERIFY, COPMARE, COPY&VERIFY, or COPY&COMPARE. 11.3 Startup Menu Allows you to set which menu function will be shown first when the duplicator first starts up. 11.4 Write Method CD duplication mode can be selected among "DAO", "SAO", and "TAO". The default mode is "DAO," which means Disc at Once Toggles on/off whether you hear a beep as you press a button. 11.5 Button Beep Toggles on/off whether you hear a beep as you press a button. 11.6 Skip Read Error In the event of a reading error, this function will simply continue the duplication process. 11.7 Eject on Start Allows you to choose whether the duplicator system will eject the disc on startup.                                                                                                    | 9.3  | Disc Info       |                                                                                                    |
| duplicated.  10.2 Quick Erase Quick erase re-writable discs' data.  10.3 Full Erase Full erase re-writable discs' data.  10.4 Eject All Disc Ejects all discs in writer tray, including master source disc.  10.5 Disc Info. Displays basic information such as disc type, data length, and available space.  10.6 Drive Info. Displays duplicator's major component information, such as the manufacturer, Writer or Reader model numbers and versions.  10.7 System Info. Provides the duplicator's information, such as the Controller model number, Buffer memory capacity, and Firmware version.  10.8 Update BIOS As manufacturer's certified update CD is inserted, this feature instantly updates duplicator's software.  10.9 Copy Count This utility keeps track of the number of disc that has been successfully copied.  11. SET UP  11.1 Power On Time After the system power is turned on, the system warm up time can be set from 5 sec to 255 sec.  11.2 Auto Start This feature allows the duplicator to automatically execute copying once disc are detected in the reader and writer trays. The setting can be turned off or the amount of seconds can be set to (1~99). To automatically execute, the operation mode has to be set to COPY_REGMPARE.  11.3 Startup Menu Allows you to set which menu function will be shown first when the duplicator first starts up.  11.4 Write Method CDPY_REGMPARE.  11.5 Button Beep Toggles on/off whether you hear a beep as you press a button.  11.6 Skip Read Error In the event of a reading error, this function will simply continue the duplication process.  11.7 Eject on Start Allows you to choose whether the duplicator system will eject the disc on startup.                                                                                                    | 10.  | UTILITY         |                                                                                                    |
| 10.3 Full Erase Full erase re-writable discs' data.  10.4 Eject All Disc Ejects all discs in writer tray, including master source disc.  10.5 Disc Info. Displays basic information such as disc type, data length, and available space.  10.6 Drive Info. Displays duplicator's major component information, such as the manufacturer, Writer or Reader model numbers and versions.  10.7 System Info. Provides the duplicator's information, such as the Controller model number, Buffer memory capacity, and Firmware version.  10.8 Update BIOS As manufacturer's certified update CD is inserted, this feature instantly updates duplicator's software.  10.9 Copy Count This utility keeps track of the number of disc that has been successfully copied.  11. SET UP  11.1 Power On Time After the system power is turned on, the system warm up time can be set from 5 sec to 255 sec.  11.2 Auto Start This feature allows the duplicator to automatically execute copying once disc are detected in the reader and writer trays. The setting can be turned off or the amount of seconds can be set to (1~99). To automatically execute, the operation mode has to be set to COPY, TEST, VERIFY, COPMARE, COPY&VERIFY, or COPY&COMPARE.  11.3 Startup Menu Allows you to set which menu function will be shown first when the duplicator first starts up.  11.4 Write Method CD duplication mode can be selected among "DAO", "SAO", and "TAO". The default mode is "DAO," which means Disc at Once  11.5 Button Beep Toggles on/off whether you hear a beep as you press a button.  11.6 Skip Read Error In the event of a reading error, this function will simply continue the duplication process.  11.7 Eject on Start Allows you to choose whether the duplicator system will eject the disc on startup.                                                                                                    |      |                 | duplicated.                                                                                                    |
| 10.4 Eject All Disc                                                                                                    |      | Quick Erase     | Quick erase re-writable discs' data.                                                                                                    |
| 10.5 Disc Info.  Displays basic information such as disc type, data length, and available space.  Drive Info. Displays duplicator's major component information, such as the manufacturer, Writer or Reader model numbers and versions.  Provides the duplicator's information, such as the Controller model number, Buffer memory capacity, and Firmware version.  As manufacturer's certified update CD is inserted, this feature instantly updates duplicator's software.  Description of the number of disc that has been successfully copied.  SET UP  After the system power is turned on, the system warm up time can be set from 5 sec to 255 sec.  This feature allows the duplicator to automatically execute copying once disc are detected in the reader and writer trays. The setting can be turned off or the amount of seconds can be set to (1~99). To automatically execute, the operation mode has to be set to COPY, TEST, VERIFY, COPMARE, COPY&VERIFY, or COPY&COMPARE.  Allows you to set which menu function will be shown first when the duplicator first starts up.  Startup Menu  Allows you to set which menu function will se shown first when the duplication mode can be selected among "DAO", "SAO", and "TAO". The default mode is "DAO," which means Disc at Once  Toggles on/off whether you hear a beep as you press a button.  In the event of a reading error, this function will simply continue the duplication process.  Allows you to choose whether the duplicator system will eject the disc on startup.                                                                                                    |      |                 |                                                                                                    |
| available space.  Drive Info.  Displays duplicator's major component information, such as the manufacturer, Writer or Reader model numbers and versions.  Provides the duplicator's information, such as the Controller model number, Buffer memory capacity, and Firmware version.  As manufacturer's certified update CD is inserted, this feature instantly updates duplicator's software.  Copy Count This utility keeps track of the number of disc that has been successfully copied.  SET UP  This utility keeps track of the number of disc that has been successfully copied.  After the system power is turned on, the system warm up time can be set from 5 sec to 255 sec.  This feature allows the duplicator to automatically execute copying once disc are detected in the reader and writer trays. The setting can be turned off or the amount of seconds can be set to (1~99). To automatically execute, the operation mode has to be set to COPY, TEST, VERIFY, COPMARE, COPY&VERIFY, or COPY&COMPARE.  Allows you to set which menu function will be shown first when the duplicator first starts up.  Allows you to set which menu function will be shown first when the duplication mode can be selected among "DAO", "SAO", and "TAO". The default mode is "DAO," which means Disc at Once  Toggles on/off whether you hear a beep as you press a button.  In the event of a reading error, this function will simply continue the duplication process.  Allows you to choose whether the duplicator system will eject the disc on startup.                                                                                                    |      |                 |                                                                                                    |
| manufacturer, Writer or Reader model numbers and versions.  10.7 System Info. Provides the duplicator's information, such as the Controller model number, Buffer memory capacity, and Firmware version.  10.8 Update BIOS As manufacturer's certified update CD is inserted, this feature instantly updates duplicator's software.  10.9 Copy Count This utility keeps track of the number of disc that has been successfully copied.  11.1 SET UP 11.1 Power On Time After the system power is turned on, the system warm up time can be set from 5 sec to 255 sec.  11.2 Auto Start This feature allows the duplicator to automatically execute copying once disc are detected in the reader and writer trays. The setting can be turned off or the amount of seconds can be set to (1~99). To automatically execute, the operation mode has to be set to COPY, TEST, VERIFY, COPMARE, COPY&VERIFY, or COPY&COMPARE.  11.3 Startup Menu Allows you to set which menu function will be shown first when the duplicator first starts up.  11.4 Write Method CD duplication mode can be selected among "DAO", "SAO", and "TAO". The default mode is "DAO," which means Disc at Once 11.5 Button Beep Toggles on/off whether you hear a beep as you press a button. 11.6 Skip Read Error Allows you to choose whether the duplication system will eject the disc on startup.                                                                                                    |      |                 | available space.                                                                                                    |
| 10.8 Update BIOS As manufacturer's certified update CD is inserted, this feature instantly updates duplicator's software.  10.9 Copy Count This utility keeps track of the number of disc that has been successfully copied.  11. SET UP  11.1 Power On Time After the system power is turned on, the system warm up time can be set from 5 sec to 255 sec.  11.2 Auto Start This feature allows the duplicator to automatically execute copying once disc are detected in the reader and writer trays. The setting can be turned off or the amount of seconds can be set to (1~99). To automatically execute, the operation mode has to be set to COPY, TEST, VERIFY, COPMARE, COPY&VERIFY, or COPY&COMPARE.  11.3 Startup Menu Allows you to set which menu function will be shown first when the duplicator first starts up.  11.4 Write Method CD duplication mode can be selected among "DAO", "SAO", and "TAO". The default mode is "DAO," which means Disc at Once Toggles on/off whether you hear a beep as you press a button.  11.6 Skip Read Error In the event of a reading error, this function will simply continue the duplication process.  Allows you to choose whether the duplicator system will eject the disc on startup.                                                                                                    |      |                 | manufacturer, Writer or Reader model numbers and versions.                                                                                                    |
| instantly updates duplicator's software.  This utility keeps track of the number of disc that has been successfully copied.  11. SET UP  11.1 Power On Time After the system power is turned on, the system warm up time can be set from 5 sec to 255 sec.  11.2 Auto Start This feature allows the duplicator to automatically execute copying once disc are detected in the reader and writer trays. The setting can be turned off or the amount of seconds can be set to (1~99). To automatically execute, the operation mode has to be set to COPY, TEST, VERIFY, COPMARE, COPY&VERIFY, or COPY&COMPARE.  11.3 Startup Menu Allows you to set which menu function will be shown first when the duplicator first starts up.  11.4 Write Method CD duplication mode can be selected among "DAO", "SAO", and "TAO". The default mode is "DAO," which means Disc at Once  11.5 Button Beep Toggles on/off whether you hear a beep as you press a button.  11.6 Skip Read Error In the event of a reading error, this function will simply continue the duplication process.  11.7 Eject on Start Allows you to choose whether the duplicator system will eject the disc on startup.                                                                                                    | 10.7 | System Info.    | number, Buffer memory capacity, and Firmware version.                                                                                                    |
| 11.1 SET UP  11.1 Power On Time                                                                                                    | 10.8 | Update BIOS     |                                                                                                    |
| 11.1 Power On Time  After the system power is turned on, the system warm up time can be set from 5 sec to 255 sec.  11.2 Auto Start  This feature allows the duplicator to automatically execute copying once disc are detected in the reader and writer trays. The setting can be turned off or the amount of seconds can be set to (1~99). To automatically execute, the operation mode has to be set to COPY, TEST, VERIFY, COPMARE, COPY&VERIFY, or COPY&COMPARE.  Allows you to set which menu function will be shown first when the duplicator first starts up.  CD duplication mode can be selected among "DAO", "SAO", and "TAO". The default mode is "DAO," which means Disc at Once Toggles on/off whether you hear a beep as you press a button.  Skip Read Error  In the event of a reading error, this function will simply continue the duplication process.  Allows you to choose whether the duplicator system will eject the disc on startup.                                                                                                    | 10.9 | Copy Count      |                                                                                                    |
| De set from 5 sec to 255 sec.  11.2  Auto Start  This feature allows the duplicator to automatically execute copying once disc are detected in the reader and writer trays. The setting can be turned off or the amount of seconds can be set to (1~99). To automatically execute, the operation mode has to be set to COPY, TEST, VERIFY, COPMARE, COPY&VERIFY, or COPY&COMPARE.  11.3  Startup Menu  Allows you to set which menu function will be shown first when the duplicator first starts up.  CD duplication mode can be selected among "DAO", "SAO", and "TAO". The default mode is "DAO," which means Disc at Once  11.5  Button Beep  Toggles on/off whether you hear a beep as you press a button.  In the event of a reading error, this function will simply continue the duplication process.  Allows you to choose whether the duplicator system will eject the disc on startup.                                                                                                    | 11.  | SET UP          |                                                                                                    |
| copying once disc are detected in the reader and writer trays. The setting can be turned off or the amount of seconds can be set to (1~99). To automatically execute, the operation mode has to be set to COPY, TEST, VERIFY, COPMARE, COPY&VERIFY, or COPY&COMPARE.  11.3 Startup Menu Allows you to set which menu function will be shown first when the duplicator first starts up.  CD duplication mode can be selected among "DAO", "SAO", and "TAO". The default mode is "DAO," which means Disc at Once Toggles on/off whether you hear a beep as you press a button.  Skip Read Error In the event of a reading error, this function will simply continue the duplication process.  Allows you to choose whether the duplicator system will eject the disc on startup.                                                                                                    | 11.1 | Power On Time   | be set from 5 sec to 255 sec.                                                                                                    |
| 11.3 Startup Menu Allows you to set which menu function will be shown first when the duplicator first starts up.  11.4 Write Method CD duplication mode can be selected among "DAO", "SAO", and "TAO". The default mode is "DAO," which means Disc at Once  11.5 Button Beep Toggles on/off whether you hear a beep as you press a button.  11.6 Skip Read Error In the event of a reading error, this function will simply continue the duplication process rather than halting the entire duplication process.  11.7 Eject on Start Allows you to choose whether the duplicator system will eject the disc on startup.                                                                                                    | 11.2 | Auto Start      | copying once disc are detected in the reader and writer trays. The setting can be turned off or the amount of seconds can be set to (1~99). To automatically execute, the operation mode has to be set to COPY, TEST, VERIFY, COPMARE, COPY&VERIFY, or |
| 11.4 Write Method CD duplication mode can be selected among "DAO", "SAO", and "TAO". The default mode is "DAO," which means Disc at Once  11.5 Button Beep Toggles on/off whether you hear a beep as you press a button.  11.6 Skip Read Error In the event of a reading error, this function will simply continue the duplication process rather than halting the entire duplication process.  11.7 Eject on Start Allows you to choose whether the duplicator system will eject the disc on startup.                                                                                                    | 11.3 | Startup Menu    | Allows you to set which menu function will be shown first when the                                                                                                    |
| 11.5 Button Beep Toggles on/off whether you hear a beep as you press a button.  11.6 Skip Read Error In the event of a reading error, this function will simply continue the duplication process rather than halting the entire duplication process.  11.7 Eject on Start Allows you to choose whether the duplicator system will eject the disc on startup.                                                                                                    | 11.4 | Write Method    | CD duplication mode can be selected among "DAO", "SAO", and                                                                                                    |
| duplication process rather than halting the entire duplication process.  11.7 Eject on Start Allows you to choose whether the duplicator system will eject the disc on startup.                                                                                                    |      |                 | Toggles on/off whether you hear a beep as you press a button.                                                                                                    |
| disc on startup.                                                                                                    | 11.6 | Skip Read Error | duplication process rather than halting the entire duplication                                                                                                    |
| 11.8 Boot Password Allows setting or changing the password at start up.                                                                                                    | 11.7 | Eject on Start  |                                                                                                    |
|                                                                                                    | 11.8 | Boot Password   | Allows setting or changing the password at start up.                                                                                                    |

| 11.9  | Setup Password    | Allows setting or changing the password for Setup.                                                                                                    |
|-------|-------------------|----------------------------------------------------------------------------------------------------|
| 11.10 | Reader Speed      | Allows you to set the maximum read speed of the reader                                                                                                    |
| 11.11 | Compare<br>Speed  | Allows you to set the maximum speed during the compare function.                                                                                              |
| 11.12 | CHG Bad<br>Master | This function allows the user to replace the master at mid burn if an error occurs from reading the master disc.                                              |
| 11.13 | CD Overburn       | Allows copying of certain CDs that have been over burned during its creation.                                                                                 |
| 11.14 | Clear Setup       | Resets all settings back to manufacturer's default.                                                                                                    |
| 12.   | IMAGE<br>MANAGER  | Contains various Hard Drive related operations. If duplicator does not have HDD installed, the system menu will not show this function.                       |
| 12.1  | Select Image      | Used to select an Image file as a Source to be copied to the discs.                                                                                           |
| 12.2  | Disc -> Image     | Used to copy a Source Disc to HDD to save as an Image file                                                                                                    |
| 12.3  | Reader Speed      | The following function (12.2 Disc -> Image function), will allow you to set the Reading Speed of the master source disc.                                      |
| 12.4  | Image Info.       | Checks the image file information and file size                                                                                                    |
| 12.5  | Rename Image      | This function renames the HDD image partition's name.                                                                                                    |
| 12.6  | Delete Image      | Deletes an image file in HDD. If the file is selected as the source file, you will not be able to delete it unless you go back to 12.1 to reselect the image. |
| 12.7  | HDD Info.         | Checks the information in HDD, such as the number of discs stored on the HDD and the amount of space left in the HDD                                          |
| 12.8  | Format HDD        | This feature will allow you to format the HDD. However, if HDD image was selected as the source you will not be able to format it.                            |
| 13.   | Link Setup        |                                                                                                    |
| 13.1  | Set MyPosition    | This function sets the position of the tower within the chain.                                                                                                |
| 13.2  | Start Link        | Executes the linking process.                                                                                                    |
| 13.3  | Update BIOS       | Upgrades the controller firmware to all linked towers.                                                                                                    |
| 13.4  | Synchron-BIOS     | Synchronizes the controller firmware of all linked towers to the firmware of the first tower.                                                                 |

#### **Operation Guide**

#### 1. COPY DISC

The following operation shows how to copy a Master Reading Source to a blank DVD/CD disc. If you would like to make Disc-to-Disc copies simply ensure that the Master Reading Source is set as the READER

- a.Turn on the duplicator before you start copying and ensure that the correct reading source and blank disks have been set.
- b.The system will automatically display how many blank discs were detected.
- c. When the system is ready to copy, press **ENT** to execute DVD/CD copies.
- d. When the system starts the copying process, it will start loading the disc. It will then analyze the discs, and then start copying. During the copying process, the LCD screen will display the Master Source Disc's data size and copying progress.
- e. When the copying is finished, the Writer Trays will automatically eject.
- → Press **ENT** to load disc and execute copying
- → Analyzing source disc
- → Start Copying
- ightarrow Finished and Eject discs

2. TEST COPY DISC

Note 2: If your duplicator has a HDD installed and if you would like to make Hard Drive-to-Disc copies, please refer to 12.1.1 HDD Image Manger for more information

## a. Their four ation

- a. This function is a simulation of the COPY process. The process is similar to the COPY function, with the exception of the writing on the recordable disks.
- b.Press♠ or ▼ to navigate the function menu to 2. Test and press ENT
  - c.The system will auto detect the numbers of blank disc and start to simulate the COPY process. However, there is no data that will be written onto the blank disc.
  - d. The purpose of this process is to ensure an error free duplication.
  - → Press ENT to load disc and execute copying simulation
  - → Analyzing source disc
  - → Start Simulation
  - → Finished and Eject discs

1. Copy 79:45 7 discs detected

Copy 79:45 Loading Disc

Copy 79:45 Analyze Disc...

2. Test 79:457 discs detected

Copy 79:45 Analyze Disc...

Test 79:45 Loading Disc

Test 79:45 Analyze Disc...

#### 3. COPY & VERIFY

This operation will start the copying process, and will be followed by a Verification process to ensure data's reliability. Therefore, the duplicator will not eject discs until verification is complete.

- a.This operation will copy the Master Source onto Blank DVD/CD discs. Before the use this function, ensure
- b. The correct reading source and blank discs have been set.

3.Copy & Verify 7 discs detected

Copy & Verify Loadina Disc

Copy & Verify 79:45 Analyze Disc...

Copy 79:45 10% 08:00

79:45 Verify 45% 35:45

c. The system will automatically display how many blank discs were detected. d. When the system is ready to copy, press **ENT** to execute DVD/CD copying.

When the system starts the copying process, it will start loading the disk. It will then analyze the disks, and then start copying. During the copying process, the LCD screen will display the Master Source Disc's data size and copying progress.

- e. When finished, the system will continue a verification to make a disc Readability
- f. When the verification is complete, the Writer Trays will automatically eject the completed discs.
- → Analyzing source
- → Analyzing source disc
- → Start Copying
- → Copying finished and start verification
- → 100%finished and Eject discs

Use verification to make a Disc Readability Check. This operation will check the master disc and the copied discs' readability to make sure all of the copies are readable.

#### 4. COPY & COMPARE

This operation will start the copying process, and then it will continue with a Comparison process to ensure data correctness. Therefore, the duplicator will not eject discs until a disc Comparison is complete.

- a.This operation will directly copy the Master Source onto a blank DVD/CD disc. Before this operation, you have to put the correct reading source and blank discs.
- b.The system will automatically display how many blank discs are detected.
- c. When the system is ready to copy, just place **ENT** to execute DVD/CD copies.
- d. When the system starts the copying process, it will start loading the disk. It will then analyze the disks, and then start copying. During the copying process, the LCD screen will display the Master Source Disc's data size and copying progress.
- e. When finished, the system will continue with the Comparison process to ensure the discs are exact copies of the master source.
- f. When the Comparison is finished, the Writer Trays will eject the discs.
- → Press **ENT** to load discs
- → Analyzing source disc
- →Start copying
- →Copying finished
- → Start Comparison
- →100% finished and Eject discs

4.Copy & Compare 7 discs detected

Copy & Compare Loading Disc

Copy & Compare 79:45 Analyze Disc...

Copy 79:45 10% 08:00

79:45 Compare 45% 35:45

- The Compare Disc function serves as a bit-by-bit Comparison between Master Reading Source and the copied discs inside the writer trays. This operation ensures that all of the copies are completely identical to the Master
- Reading Source.

#### 5. VERIFY

5. Verify7 discs detected

This function will check the master disc and the copied discs' readability to ensure that all of the copies are readable.

5. Verify 79:45 Loading Disc a. Place master source disc and all copied discs into the duplicator,

Press **ENT**. The duplicator will automatically start loading the disc, analyze the source disc and start verification.

b. When verification is complete, the duplicator writer trays will automatically eject.

→ Press **ENT** to load discs

- → Analyzing source disc
- →Start verification
- →100%Finished and eject discs

Verify 79:45 Analyze Disc...

## 6. COMPARE DISC

Verify 79:45 45% 35:45

Use this function to make a **bit-by-bit Comparison** between Master Reading Source and the copied discs inside the writer tray. This operation is used to ensure all of the copies have the same information as the Master Reading Source.

6. Compare7 discs detected

a.Put master source disc and all copied discs into the duplicator,

Compare 79:45 Loading Disc b.Press **ENT**. The duplicator will automatically start loading the disc, analyze the source disc and start the Comparison function.

Compare 79:45 Analyze Disc c. When the Comparison is finished, the duplicator writer trays will automatically eject.
→ Press ENT to load discs

→ Analyzing source disc

→Start Comparison

→100%Finished and eject disc

• Note: You can ONLY use the compare function when duplicating DATA discs

Compare 79:45 45% 35:45

#### 7. SELECT BURN SPEED

This operation allows you to adjust and **select the Duplication Speed** for the three different disc types: CD, Audio CD, and DVD.

7.Set Burn Speed

a.Press either button ♠, ▼ to navigate the menu. <u>7. SELECT SPEED</u>, and press ENT b. You will see three disc types: CD, Audio CD, and DVD. Press either button ♠, ▼ to select a disc type and press ENT to confirm your selection. c.Press either button ♠, ▼ to select the burning speed.

Burn Speed CD = 52

→ Press ENT & use 🗚 🔽 to set the data CD burning speed

Burn Speed Audio CD = 40

Burn Speed DVD = 8

- → Press ENT & use A, V to set the Audio CD burning speed The recommended Audio burn speed is 40x.
- → Press ENT & use 🗚, 🗸 to set the DVD burning speed

Note: DVD burn speed setting is only available on DVD duplicators

8. Select Source Set an Optical Drive or Hard Drive Disk as the Master Reading Source.

8. SELECT SOURCE

Source Drive ==>

HDD: ST380021A

Source Drive ==>

D#1: dvd-rom

a. Move to 8. Select Source and press ENT. b.Press A, v to select either a HDD or an Optical Drive with assigned number as the reading source.

- → Press ENT
- →move 🖪, 🔽 to select
- → Press **ENT** to finished setting

Note: If HDD was selected as Source, then follow 12.1 Select Image 's instructions to be familiar with how to select image files as your reading source..

Note: Each Optical Drive will be assigned a Drive # according to their installation sequence. If there is then Drive#1 is automatically set as the Reading Source.

#### 9. AUDIO TRACK EDIT

This process will guide you on how to select audio tracks from various audio CDs and combine them into one customized Audio CD.

#### 9. Track Edit

#### 9.1 Select and Copy Track:

a.Move A, V to 9.Audio Track Edit menu.

b.Insert an Audio CD with music tracks in the Reading drive and Insert ONLY ONE Blank CD-R disc into one of the writers.

c.As soon as both audio CD and blank CD-R are recognized, the following message will appear "ready to press ENT" on duplicator LCD screen.

d. Navigate the menu by press  $\wedge$ ,  $\vee$  to find the desired track number and then press **ENT** to confirm the selection. Repeat the process to choose the tracks that will be copied to the disk. The letter "a, b, c, d..." will appear on top of each selected track.

→Press ENT

a b c 1234567

[Track Edit]

1. Copy Track

cde7 8 9 10 ok

Track 02 06:14 Copy...... 03:14

- → move A, v and press ENT to select tracks
- → Press ENT to start burning
- e. Once the tracks have been selected, press v to move cursor to the end of the "OK" display. And press **ENT** to confirm and submit your selection.
- f. Once you submit selection, "Copying Audio Tracks..." will appear on your LCD screen. It shows the track number, total number of the current track and the position that coping.

g. Once the Copying Audio Tracks process is complete, copied CD will be displayed. It shows total track on the CD, total time used and total time remain.

h. You will need to finalize, indicated on 9.2, before playing back. If you choose NOT to finalize, you can go back to the first step to continue the process. If you choose to finalize, please use "9.2 Close Disc".

Note: Once you finished copy Audio Track, you will NEED to perform "9.2 Close Disc" function for your audio CD. If you do not, your audio CD will NOT play.

Track Used 20:53 04 Free 59:25

## 9. Track Edit 9.2 Close Disc

Use this process to make a CD-R/CD-RW disc become a playable Audio CD.

- a. Select 9. Track Edit and press ENT
- b. Move to select 2. Close Disc and press ENT to start close disc process.
- c. When Close Disc is processing, you will see "o", "O" blinking on the screen.
- d. When the process is done, writer will automatically eject the disc, and you will see "\_" on the screen.
- →Press ENT
- →Close finished and eject disc

Track Edit

Finalizing Disc ......

[1] 79:59 CD-R Use 59:25

#### 9.3 Disc Info.

This feature allows you to check your disc status, such as available capacity.

- a. Move to 9. Track Edit, and press ENT
- b. Select 3. Disc Info, and press ENT.
- →Press ENT

## 10. Utility

Track Edit

2. Close Disc

2. Disc Info.

#### 10. UTILITY

This function group includes several Disc related functions. You can press ENT and press the up or down button to select the desired function.

## [Utility] 1.Prescan

| Prescan | 79:59 |
|---------|-------|
| 20%     | 15:30 |

| Prescan  | 79:59 |
|----------|-------|
| Finished |       |

## 10.1 Pre-scan

This feature will check whether the Master Source Disc can be duplicated.

- a. Select Utility and press ENT
- b. Select 1. Pre-scan and press ENT
- → Press ENT
- **→**100%

# [Utility] 2. Quick Erase

Quick Erase Disc \_O \_ \_ O\_o

#### 10.2 Quick Erase

This operation will erase re-writable discs in the Writer Tray. When it is finished erasing, the tray will automatically eject.

The duplicator can erase different types of re-writable discs simultaneously. You can place the re-writable disc you wish to erase in any tray.

- →insert re-writable discs and press ENT
- →Erasing done and eject discs
- Note: If you see "O" "o" blinking, it means Erasing is in process. If you see "F" "f" blinking, it means DVD+RW Disc Formatting is in process.

[Utility]
3. Full Erase

Full Erase Disc O O o

[Utility]

4. Eject All Disc

[Utility]
5. Disc Info

[1] 79:59 CD-R Use 27:53

[Utility]

6. Drive Info.

[#1] Port 8.0 3.38 DVD-ROM Max 16 X

[Utility]

[Utility]

7. System Info.

P762NDVD

1.26

#### 10.3 Full Erase

This operation will erase re-writable discs in the Writer Tray. It is timelier than Quick Erase function. When finished, the writer will automatically eject the trays.

- →Insert re-writable disc and press ENT
- →Erasing finished and eject discs

#### 10.4 Eject All Discs

Ejects disks, including master source disc and discs in writer trays.

→Press ENT → Eject all discs

#### 10.5 Disc Info

This feature allows checking disc's basic information, such as the disc type, data length, and available capacity.

→press ENT

#### 10.6 Drive Info

This feature allows checking the duplicator's major component information, such as its manufacturer, Writer or Reader model number and version.

- a. Press ENT and then press up or down to check each Drive's model number and information.
- b. The duplicator will assign each drive a number from #1to#12. #1 is Reader. #2~#12 are writers.
- → press ENT
- →press 🔨 🕶 to select different Drives

#### 10.7 System Info

This feature provides information about the duplicator, such as the controller model number, RAM capacity, and Firmware version

→press ENT

→press ♠,♥to select different Drives

#### 10.8 Update BIOS

When manufacturer's certified update CD is inserted, this operation will automatically update your duplicator's software.

- a. Turn on the duplicator select 10. Utility, and press ENT,
- b. Insert an update CD to any Drive
- c. Select 8. Update BIOS and press ENT
- d. The system will then start executing the firmware update. When finished, the updated CD will automatically eject.
- e. In 1 min, the system will re-boot. The new firmware update is complete.
- →Insert update CD

8. Update BIOS

|                                     | →press ENT                                                                                                    |
|-------------------------------------|----------------------------------------------------------------------------------------------------|
| Start Update<br>Writing 5%          | <b>→</b> 100%                                                                                                    |
| Start Update<br>Pass                | →eject CD                                                                                                    |
| New BIOS updated<br>Restart System  | → System re-boot                                                                                                    |
|                                     | 10.9 Counter                                                                                                    |
|                                     | This function keeps count of the number of successful and failed disc copied.                                                   |
| [Utility]<br>9. Copy Count          | <ul> <li>a. Turn on the duplicator select 10. Utility, and press ENT,</li> <li>b. Select 9. Copy Count and press ENT</li> </ul> |
| [Copy Count]<br>1. Show Count       | → press ENT to display the counter                                                                                              |
| CD P0 F0<br>DVD P0 F0               | <ul><li>→ Shows the number of CD and DVD that passed and failed</li><li>→ press ESC to return</li></ul>                         |
| [Copy Count] 2. Enable Count        | → press ENT                                                                                                    |
| 2. Enable Count<br>== > No          | → Press 🗚 v to toggle between Yes and No.                                                                                       |
| [Copy Count] 3. Clear Count         | → press ENT to clear the current counter                                                                                        |
| >>> Warning <<<<br>Clear All Count? | → press ENT to confirm                                                                                                    |
| Erasing Count                       |                                                                                                    |
| Clear All Count<br>Complete!        | → press ESC to return to Copy Count menu                                                                                        |

#### 11. SETUP

Use this function group to change the manufacturer's default setting.

#### 11.1 Power On Time

[Setup]

1. Power On Time

Power On Delay 15 seconds You can set the system warm up time from 5 sec to 255 sec after system power on.

- a. Select 11. Set Up and press ENT
- b. Select <u>1. Power On Time</u> and press <u>ENT</u>
  c. Press A, v to increase or decrease the seconds.
- →press ENT
- →press A, v to set seconds

#### 11.2 Auto Start

This operation allows the duplicator to automatically execute copying once source disc is placed in the master source drive and recordable discs in any of the writer trays. You can disable or turn on the auto start function with the time (1-99 seconds) it would take to activate this feature. To execute this function, you must set the operation mode from COPY, TEST, VERIFY, COMPARE, COPY & VERIFY, COPY&COMPARE to auto start copying.

- →press ENT
- →press A, v to set seconds
- Note: If you set the function off, the LCD screen will not show how many blank discs are detected in writer trays.

[Setup]

[Setup]

2. Auto Start

**Auto Start** 

3. Startup Menu

3 seconds

[Startup Menu] 1. Copy Disc

11.3 Startup Menu

Select which function in the menu to see first when the duplicator is turned on.

- →press ENT
- → press A, V to select function

[Setup]

Write Method

Write Method

DAO

11.4 Write Method

You can select which mode to duplicate CD from "DAO" (Disc At once), "SAO" (Session At Once), and "TAO" (Track At Once). The default mode is "DAO".

- →press ENT
- →press 🗚 🗸 to select

[Setup]

5. Button Beep

**Button Beep** 

ON

11.5 Button Beep

Choose whether to hear a beep when you press a button or not.

- →press ENT
- →press A, V to select ON/OFF

[Setup]

6. Read Error Skip

Skip Read Error

ON

#### 11.6 Read Error Skip

Choose to stop the duplicating process when error has occurred.

- → press ENT
- →press 🗚 🗸 to select ON/OFF

[Setup] 7. Eject On Start

11.7 Eject on Start

You can choose whether or not to eject the disc when powering up the system.

- →press ENT
- → press 🗚 🗸 to select Eject All/No Eject/ Eject Target/ Eject Source

Eject On Start Eiect All

11.8 Boot Password

You can setup the boot password to prevent anyone from using the system.

- →press ENT
- →press 🗚 🗸 to select Disable/Enable

[Setup]

8. Boot Password

**Boot Password** == > Disable

If you select Disable, you will go back to 8.Boot Password:

[Setup] 8. Boot Password

**Boot Password** = = > \_

If you select Enable, you will need to choose a password: Use A to select the character you want.

Press ENT to go to the next position.

There are a total of 6 positions for the password. To enable the password, set all 6 positions. An empty space is acceptable.

Press ESC to cancel the process and the duplicating system will ask for password when the unit is restarted.

[Setup] 9. Setup Password

Setup Password

= = > Disable

[Setup] 5. Boot Password

**Boot Password** ==>

11.9 Setup Password

You can enable the setup password to prevent anyone from changing the setting of the duplicating system.

- →press ENT
- → press 🗚 🗸 to select Disable/Enable

If you select Disable, you will go back to:

If you select Enable, you will need to choose a password: Use \(\nbegin{align\*} \psi \) to select the character you want.

Press ENT will go to the next position.

There are total of 6 positions for the password. To enable the password set all 6 positions. An empty space is acceptable.

Press ESC to cancel the process.

The duplicating system will ask for password when 11. Setup is entered.

#### 11.10 Reader Speed

[Setup]
10. Reader Speed

CD = 56

Allow you to set the reading speed of the reader.

- →press ENT
- [Reader Speed] →press
- →press 🗚 🗸 to change the CD read speed
  - →press ENT to select

[Reader Speed] DVD = 16

- → press 🗚 🗸 to change the DVD read speed
- →press ENT to select

## 11.11 Compare Speed

[Setup]
11. Compare Speed

This function allows you to set the speed for the compare function.

- →press ENT
- [Compare Speed] CD = 40
- →press 🗚,💟 to change the CD compare speed
- →press ENT to select

[Compare Speed] DVD = 8

- → press 🔥 to change the DVD compare speed
- →press ENT to select

#### 11.12 CHG Bad Master

[Setup] 12. CHG Bad Master

When enabled this option allows you to change the master disc at mid burn if an error is detect during the burn.

- →press ENT
- Change Master... == > Disable
- ightharpoonup press ightharpoonup to toggle between Enable and Disable
- →press ENT to select

[Setup] 13. CD Overburn

[CD Overburn] == > Disable

→press ENT to select

11.13 CD Overburn

creation to be copied.

Reset the operations back to manufacturer's default settings.

→ press ENT, clear all settings made and return back to manufacturer's default setting

When enabled this option allows certain CDs that have been over burned during its

→ press ENT to confirm or press ESC to cancel

→press 🛝 🗸 to toggle between Enable and Disable

→ press ESC to return to 11.14 Clear Setup

## 11.14 Clear All

→press ENT

14. Clear Setup

[Setup]

Clear Parameter To Default

All Parameter Was cleared

#### 12. IMAGE MANAGER (For Duplicator with HDD Installed)

This function shows how to perform various Hard Drive related operations. The system menu will not show this function if your duplicator does not have an HDD installed. Please refer to 14. ABOUT HDD MANAGER to get more information about the special function and advantages about this feature.

## 12.1 Select Image

This function shows how to select an Image file as a Source that can be copied to discs. This function is required when a copy is made from your HDD to blank discs. Please refer to 12.1.1 for instructions regarding how to make Hard Drive-to-Disc Copies.

- →press ENT
- → press 🔨 to select and press to ENT confirm

## 12.1.1 Make Hard Drive-to-Disc Copies

Make sure Hard Drive is set to Master Reading Source. When it is finished, select the image then HDD will automatically be set as the Reading Source.

- a. Return to the main menu and press the up or down buttons to select 1. Copy
- b. Insert blank discs into writer trays. (If there is a disc in the Reader tray, it will not be read) Press ENT to start copying. If 11.2 Auto Start, is selected when a blank disc is placed in any of the writer trays, the duplicator will automatically begin the copying process.
- c. When completed, trays will eject.
- Note: Once an HDD Image is selected, the HDD will automatically be set as the Reading Source. If you wish to make Disc –to- Disc Copies, you must go back to <u>8.</u> <u>Select Source</u> to select the DVD/CD-ROM as the Reading Source.

[Image Manager]

1. Select Image

[Select Image] A001 DVD 4469M

[Image Manager] 2. Disc => Image

[Disc = = > A001]446MB 10%

12.2 Disc => Image

This function shows you how to load the master source disc onto the Hard Drive and save it as an image file.

- a. Place Master Source Disc into any Drive,
- b. Select 12.2 Disc -> Image and press ENT
- → press ENT
- **→**100%

[Disc = = > A001]**Finished** 

• Note: The source disc can be placed in any Reader or any one of Writer Drive.

12.3 Reader Speed

When you wish to perform this function, 12,2 Disc -> Image, set the Reading Speed from the reading master source disc

• Note: this function is ONLY available when loading the Source Disc to an HDD

[Image Manager]

[Image Manager]

3. Reader Speed

4. Image Info.

[Image Info.] A001 DVD 3875MB

[Image Info.] A001 CD 65:28

12.4 Image Info

This function allows checking all image file information such as the Image file number, Disc type, and its file size.

- press ENT
- →3.875GB DVD disc image file A001
- → CD disc image with 65 min 28 sec, file name A003

[Image Manager]

5. Rename Image

001 [A001

**DVD 4469MB** 

[Edit Image Name] [A001

[Edit Name Change] [New Name ] OK?

[A001 = >[New Name] 12.5 Rename Image

This function allows you to rename an image file in HDD. This will help organize the image.

- → press ENT
- → Select the image file you would like to rename
- → press ENT

Use A to select the character you want.

Press ENT to go to the next position.

There are total of 8 characters for the image name.

Empty Space will confirm the name change

Press ESC to cancel the whole process.

#### 12.6 Delete Image

[Image Manager] 6. Delete Image

This function allows you to delete an image file in HDD. If the file is selected as source file, you will not be able to delete it unless you go back to 12.1 to re-select another image as source.

→ press ENT

[Delete Image] A001 **DVD 4469M** 

→ Select the image file you would like to rename

[Delete Image] **DVD 4372M** A003

→ Press ENT to confirm

**DVD 4372M** A003 **DELETE Complete** 

→ Press ENT and execute delete

[Image Manager] 7. HDD Info.

12.7 HDD Info.

Used: 0CD 7DVD

This function allows checking all information of HDD, such as how many discs are stored and the HDD's available space.

→ press ENT

Free: 41CD 8DVD

[Image Manager] 8. Format HDD

Caution: Format HDD?

[Format HDD] Confirm Again

[Format HDD] Complete!

12.8 Format HDD

This feature allows formatting the HDD. However, you will be unable to format the HDD if the HDD image was selected as Reading Source. You must go to 8. Select Source to select the Optical Drive as Reading Source.

→ press ENT

→ Press ENT to confirm format

→ Press ENT to confirm and start executing

#### 13. LINK SETUP

To access this menu use the 

until you arrived at 13. Link Setup, and then press ENT

Note: If no Hard Drive is present in the tower, this function will default to 12. Link Setup.

#### 13.1 Set MyPosition

[Link Setup]
1. Set MyPosition

[Link Position] == > First This function will allow you to set the position of the tower within the chain.

- a. Select 13. Link Setup and press ENT
- b. At 1.Set My Position and press ENT
- c. Press A. v to select between First Tower, Middle Tower, Last Tower, or Stand-alone.
- → Press ENT

#### 13.2 Start Link

[Link Setup] 2. Start Link

Start LINK .....

This function allows you to start the linking process. Linking process also automatically starts when the duplication towers are first power on.

- a.Select 13. Link Setup and press ENT press
- b. Select 2. Start Link and press ENT

#### 13.3 Update BIOS

[Link Setup] 3. Update BIOS This function allows you to upgrade the firmware of all the towers in the chain Note: It requires a firmware CD that contains .bin firmware file to work. Contact the duplicator manufacturer to obtain the update file.

- a.Select 13. Link Setup and press ENT press
- Upgrade BIOS b. Insert a certified firmware upgrade disc in the reader.
  - c. Select 3. <u>Update BIOS</u> and press ENT

# Waiting Disc .....

#### 13.4 Synchron-BIOS

[Link Setup]
4. Synchron-BIOS

This function allows you to synchronize the firmware version from the first tower to all the towers in the chain.

Note: It requires a firmware CD that contains .bin firmware file to work. Contact the duplicator manufacturer to obtain the update file.

- a.Select 13. Link Setup and press ENT press
- b. Select 4. Synchron-BIOS and press ENT
- c. Data will begin moving from the first tower to the subsequent towers.

## Move Data [02713]

#### 14. About HDD Manager

Our duplicator uses rational and dynamic HDD management technology. The traditional method of formatting an HDD requires you to choose the number of partitions designated for DVDs and CDs before formatting your hard drive. The problem is that you might not be able to predict how many DVDs or CDs you will load onto your hard drive. Many incomplete partitions can be created, mainly with new DVD disks constantly coming out, such as the double- layer DVD. You need an intelligent and more dynamic way to manage your HDD and our HDD manager can do that for you!

Our Dynamic HDD Manager consists of the following special features: I. Auto Detect Disc Capacity and Dynamically Assign Partitions

- 1. When you first format the built-in HDD, our duplicator will **automatically divide the HDD into 1GB partitions.** A DVD or CD partition does not have to be selected in the beginning.
- 2. You can check HDD information in function <u>12.6 HDD Info</u>. The Hard Drive's **capacity** is **presented in terms of how many DVD or CD discs** you can load. For example, if your built-in HDD is 40GB, then the system will show the HDD available capacity:
- → 5GB = 8
- → 40GB/ 1GB = 40
- Note: DVD is calculated by 5GB, and CD is calculated by 1GB.
- **3.** Every time a source disc is loaded, **the duplicator will auto detect the disc capacity and assign correct partitions for it.** For example, if you load a 4GB double-layer DVD disc into HDD as a disc image, the system will automatically detect and assign 4 partitions for it.
- **4. Dynamic calculated and display HDD capacity**. The duplicator will present built-in HDD capacity information dynamically depending on your loaded source disc's capacity.. Before loading a 4GB DVD disc as source disc image, the HDD information shows the HDD capacity that is available for loading **5 DVD or 26 CDs**. However, after loading a 4GB DVD, the system will **re-calculate** the total available partitions and display how many DVD or CD discs you can load as disc image the next time.
- → Before load 4GB DVD HDD info:

Note: DVD indicates 5GB partition and CD indicate 1GB partition

#### → After load 4GB DVD HDD info:

#### Smart Image File Management:

- 1. When Discs are loaded into HDD as stored disc images, the system will assign a file name to the image file beginning from A001~.
- Note: Each time a new disc image is loaded, the system will automatically search and assign the lowest number as the file name. For example, if there are no deleted files, the file name will be assigned in sequence beginning from A001. However, if there is a deleted file, such as A003, then the file name will be held. The next time there is a new disc image stored, the lowest number of A003 will be assigned as this new disc image's file name.
- 2. You are allowed to delete an image file by executing 12.5 delete image. Once an image file is deleted, the name of the file will be left empty and held for a future loaded image file. The existing file name will not be changed or moved ahead due to the deletion.

8 DVD

40CD

Used: 2 DVD 3CD Free: 5 DVD 26 CD

Used: 3 DVD 3CD Free: 4 DVD 22 CD

[lmage Info] A001 DVD 3875MB 3.Use 12. 4 Image Info function to check image file information. The image information will display the image file name, Disc type and file size.

→ 3.875GB DVD disc image file A001

[Image Info] A003 CD 65:28

→ CD disc image with 65 min 28 sec, file A003